Sterling e-Invoicing

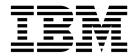

# Services and Adapters

14, for Sterling B2B Integrator 5.2.2

Sterling e-Invoicing

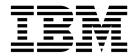

# Services and Adapters

14, for Sterling B2B Integrator 5.2.2

Note

Before using this information and the product it supports, read the information in "Notices" on page 33.

# Copyright

This edition applies to Version 1 Release 4 of IBM Sterling e-Invoicing and to all subsequent releases and modifications until otherwise indicated in new editions.

© Copyright IBM Corporation 2008, 2013. US Government Users Restricted Rights – Use, duplication or disclosure restricted by GSA ADP Schedule Contract with IBM Corp.

# Contents

| Services and Adapters                  | 1  |
|----------------------------------------|----|
| eInvoice Agreement Lookup Service      | 1  |
| eInvoice Duplicate Check Service       | 6  |
| eInvoice Event Service.                | 11 |
| eInvoice Time Stamping Request Service | 14 |

| • | 14 | Notices                                | 33 |
|---|----|----------------------------------------|----|
|   | 11 |                                        |    |
|   | 6  | eInvoice Archive Status Update Service | 27 |
|   | 1  | eInvoice Archive Service               | 21 |
|   | 1  | Semaphore Service                      | 18 |

# Services and Adapters

Several services and adapters are available for Sterling e-Invoicing using Sterling B2B Integrator.

# elnvoice Agreement Lookup Service

The eInvoice Agreement Lookup service is used to obtain agreement information when processing e-Invoices.

The following table provides an overview of the eInvoice Agreement Lookup service:

## System Name

eInvoiceAgreementLookupService

Graphical Process Modeler (GPM) categories) All Services and elnvoicing

### Description

The eInvoice Agreement Lookup service is used to find an e-Invoice agreement.

### **Business usage**

This service is used in processing e-Invoices to obtain agreement information.

### Usage example

This service is only called by the e-Invoice process workflow. The first step in the e-Invoice process workflow is to call this service to look up the agreement information and populate ProcessData so that the appropriate workflows and services are invoked properly.

### **Preconfigured?**

eInvoiceAgreementLookupService

# **Requires third party files?**

No

# Platform availability

All supported Sterling B2B Integrator platforms.

### **Related services**

- eInvoice Archive service
- eInvoice Archive Status Update service
- eInvoice Event service
- eInvoice Time Stamping Request service

### **Sterling B2B Integrator requirements**

At least two identities must either already exist or be created (one for supplier and one for buyer). Additionally, at least one agreement must exist or be created using the supplier/buyer identities.

### Initiates business processes?

This service does not initiate a business process directly but it determines

which subsequent workflows are run as part of the e-Invoice processing. This service is not designed to be used outside the e-Invoice process workflow.

### Invocation

Should only be invoked by the e-Invoice process.

### Business process context considerations

ProcessData MUST contain either SupplierVAT and BuyerVAT or SupplierLookupID and BuyerLookupID. An optional MessageType can also be specified, if needed.

# **Returned status values**

Success = Agreement found

Error = Advanced status and status report that describes the error that occurred as follows:

- MissingParms no lookup parameters found (VATs or LookupIDs)
- NoAgreement no agreement found for given lookup values
- MultipleAgreements more than one agreement found for given values
- MissingVAT the specified VAT was null
- InvalidVAT the specified VAT is missing country or region code

Note: This does not validate the county or region code.

- LicenseError service not licensed for use
- NoPrimaryDocument error occurs if the PrimaryDocument does not exist
- NoPermission error occurs if the user does not have permission to access VAT
- NoSupplierId error occurs when no enabled supplier identity is found for the lookup criteria
- NoBuyerId error occurs when no enabled buyer identity is found for the lookup criteria
- NoConnection error occurs if no database connection was obtained

### Restrictions

None

### Persistence level

Does not set the persistence level, therefore the persistence level defaults to the workflow.

### **Testing considerations**

To test this service, invoke it from a business process (see "Business Process Example" on page 5). Log (error) information for this service is located at:

Operations > System > Logs > eInvoicing

# How the elnvoice Agreement Lookup Service Works

The eInvoice Agreement Lookup service is used in processing e-Invoices to obtain agreement information.

This service is only called by the e-Invoice process workflow. The first step in the e-Invoice process workflow is to call this service to look up the agreement information and populate ProcessData so that the appropriate workflows and services are invoked properly.

**Note:** The elnvoice Agreement Lookup service does not return agreements between identities that are disabled.

# Implementing the elnvoice Agreement Lookup Service

To implement the eInvoice Agreement Lookup service, drop this service into a workflow.

# Configure the elnvoice Agreement Lookup Service

- 1. Select **Deployment** > **Services** > **Configuration**.
- 2. Search for eInvoice Agreement Lookup service or select it from the list and click **Go!**.
- 3. Click Edit.
- 4. On the Confirm page, verify that the **Enable Service for Business Processes** check box is selected.
- 5. Create a business process and specify field settings in the business process (see the description of parameters in "Parameters Passed from Business Process to the Service").

# Parameters Passed from Business Process to the Service

The following table contains the parameters passed from the business process to the eInvoice Agreement Lookup service:

# Parameter

# Description

# SupplierVAT

The supplier VAT identifier. Required if lookup IDs are not used to find the agreement (if this value was already specified when performing the agreement lookup; if this value does not already exist in ProcessData then this service must populate it).

# BuyerVAT

The buyer VAT identifier. Required if lookup IDs are not used to find the agreement (if this value was already specified when performing the agreement lookup; if this value does not already exist in ProcessData then this service must populate it).

# SupplierLookupID

The supplier lookup identifier code. Required if VAT IDs are not used to find the agreement (if this value was already specified when performing the agreement lookup; if this value does not already exist in ProcessData then this service must populate it).

# BuyerLookupID

The buyer lookup identifier code. Required if VAT IDs are not used to find the agreement (if this value was already specified when performing the agreement lookup; if this value does not already exist in ProcessData then this service must populate it).

# MessageType

The message type. Optional.

# ErrorWhenNo

### AgreementFound

Whether to set the workflow status to Success or Failed if an agreement is not found. Valid values are: True (default - set status to Failed) and False (set status to Success). Optional.

# PostProcessWhenNo

### AgreementFound

Specifies a workflow (business process) to run when ErrorWhenNoAgreementFound is set to False and no agreement is found. Optional.

# Parameters Passed from the Service to the Business Process

The following table contains the parameters passed from the eInvoice Agreement Lookup service to the business process:

#### Parameter

# Description

### DocumentFormat

The document format. Valid values are: Generic, PDF, and XML. Required.

### DigitalSignatureFormat

The format of the digital signature used. Valid values are: PKCS7, SMIME, XMLSIG, XMLCON, and PDF. Required.

**Note:** Use the XMLCON format if you need to produce XML signatures that support a double-signature (for example, signatures for two countries or regions). We recommend you use XMLCON format instead of XMLSIG. The XMLCON signature format is not valid with PDF or GENERIC document formats; it is only valid with XML-formatted documents.

#### TestProdIndicator

Indicates whether the e-Invoice process is test or production. Valid values are: 1 (test) and 2 (production). Required.

### TranslationMap

The map used to translate the invoice to the canonical format. Required.

#### ReceiverTag

The buyer country or region code. Required.

### SenderTag

The supplier country or region code. Required.

### SupplierArchiveType

The type of supplier-side archive. Valid values are: INTERNAL, EXTERNAL, and CUSTOM. Required if performing supplier processing.

### **BuyerArchiveType**

The type of buyer-side archive. Valid values are: INTERNAL, EXTERNAL, and CUSTOM. Required if performing buyer processing.

### SupplierArchiveProcess

The archive process to run if the SupplierArchiveType is EXTERNAL or CUSTOM. Required if the SupplierArchiveType is EXTERNAL or CUSTOM.

#### **BuyerArchiveProcess**

The archive process to run if the BuyerArchiveType is EXTERNAL or CUSTOM. Required if the BuyerArchiveType is EXTERNAL or CUSTOM.

### SupplierEmail

The e-mail address for the supplier (used to notify if errors occur). This field is populated only if the **NotifySupplier** flag is set to **true** and the Error Notification E-mail is specified in the identity.

### **BuyerEmail**

The e-mail address for the buyer (used to notify if errors occur). This field is populated only if the **NotifyBuyer** flag is set to **true** and the Error Notification E-mail is specified in the identity.

### NotifySupplier

Whether to notify the supplier when errors occur. Valid values are: true (notify) and false (do not notify). Required.

### NotifyBuyer

Whether to notify the buyer when errors occur. Valid values are: true (notify) and false (do not notify). Required.

#### Buyer\_Archive\_Doc\_

GUID Preassigned Globally Unique Identifier. Required.

### Buyer\_Details\_Doc\_

GUID Preassigned Globally Unique Identifier. Required.

#### Supplier\_Archive\_Doc\_

GUID Preassigned Globally Unique Identifier. Required.

### Supplier\_Details\_Doc\_

GUID Preassigned Globally Unique Identifier. Required.

### SupplierProcessName

The supplier business process to run. Required if the supplier is processing invoices.

### BuyerProcessName

The buyer business process to run. Required if the buyer is processing invoices.

# PostProcessName

This is the business process to run after the e-Invoicing business process is executed. Required if specified in the agreement.

**Note:** For example, if prior to implementing the e-Invoicing Compliance Solution, you would create invoices using one of the enveloping services (X12 Enveloping service, EDIFACT Enveloping service, Generic Envelope service, and so forth) and the invoice envelope definition would contain a business process that would run after the enveloping was finished (to send the invoices to your trading partner). That business process is considered to be your "post-process." For e-Invoicing, the post-process is replaced by the e-Invoicing process. This parameter allows you to specify that the post-process will be automatically run after the e-Invoicing process.

# **Business Process Example**

The following is an example of how the eInvoice Agreement Lookup service is called. However, this service should only be called from the included e-Invoice process provided as part of Sterling e-Invoicing.

```
<process name="example">
<sequence>
<operation>
<participant name="eInvoiceAgreementLookupService"/>
```

# elnvoice Duplicate Check Service

The eInvoice Duplicate Check service checks the e-Invoicing internal archive database for duplicate invoices. When checking the duplicate invoices, the Transaction Register is checked first for the duplicates, and then the archive database is checked.

The following table provides an overview of the elnvoice Duplicate Check service:

#### System Name

eInvoiceDuplicateCheck

### Graphical Process Modeler (GPM) categories)

All Services and eInvoicing

### Description

The elnvoice Duplicate Check service checks the Transaction Register for duplicate invoices, and then checks the internal archive database.

### **Business usage**

This service is used by the supplier and buyer processes to determine if an invoice that is being processed was already added to the database.

### Usage example

This service is called automatically by the supplier and buyer processes. It may also be called by business processes you create, if you want to check whether an invoice exists in the internal archive database.

# **Preconfigured?**

eInvoiceDuplicateCheckService

### **Requires third party files?**

No

### Platform availability

All supported Sterling B2B Integrator platforms.

### **Related services**

No

### Sterling B2B Integrator requirements

You must execute the e-Invoice archive install script before using this service. This script creates the necessary configuration to connect to the archive database and check in the fact models that are required by the Mapped Extraction service. During the install script execution, you must provide all information about the database that will be used as the e-Invoice archive database.

# Initiates business processes?

No

### Invocation

This service is invoked to run during normal processing prior to adding an invoice to the archive.

Business process context considerations None

### Returned status values

Success = No duplicate invoices were found.

Error = Duplicate invoices were found.

### Restrictions

None

### Persistence level

System default

### **Testing considerations**

Create a business process to call the service and fill in all the parameters. See "Business Process Example" on page 10 for a sample business process.

Error (log) information for this service is located at:

Operations > System > Logs > eInvoicing

# How the elnvoice Duplicate Check Service Works

The elnvoice Duplicate Check service checks the Sterling e-Invoicing internal Integrated Archive database for duplicate invoices. This service is used by the supplier and buyer processes to determine if an invoice that is being processed was already added to the database, and is called automatically by the supplier and buyer processes. It may also be called by business processes you create, if you want to check whether an invoice exists in the internal archive database.

This service adds an entry to Transaction Register when it runs. This entry is checked by subsequent runs of the eInvoice Duplicate Check service before it looks at the database. The Transaction Register is always checked, regardless of the type of archive used. If the archive used is the internal Integrated Archive, it also checks the database if there is no duplicate found in the Transaction Register.

After the Duplicate Check is run, if you need to restart the Supplier process or Buyer process, the duplicate check will fail because it has already stored the primary key information in the Transaction Register. If this occurs you must clear that information from the Transaction Register, before restarting the Supplier or Buyer process.

See "Clearing Information from the Transaction Register" on page 9 for more information.

You can also change how long the invoice primary key information stays in the Transaction Register by setting the **mapper.maximumTransactionRegisterAge** property (from the **translator.properties** file) to the number of days the information should be retained. It should be noted that this will change the retention period for all Transaction Register entries, not just Sterling e-Invoicing entries.

See "Setting the Number of Days Information is Retained in the Transaction Register" on page 10 for more information on setting this property.

# Implementing the elnvoice Duplicate Check Service

To implement the eInvoice Duplicate Check service, execute the e-Invoice archive install script before using this service. This script creates the necessary configuration to connect to the archive database and check in the fact models that are required by the Mapped Extraction service. During the install script execution, you must provide all information about the database that will be used as the e-Invoice archive database.

# **Configure the elnvoice Duplicate Check Service**

- 1. Select **Deployment** > **Services** > **Configuration**.
- 2. Search for eInvoice Duplicate Check service or select it from the list and click **Go!**.
- 3. Click Edit.
- 4. Specify field settings in the GPM (see the description of parameters "Setting Up the Service in the GPM").
- **5**. Specify field settings in the business process (see the description of parameters in the section "Parameters Passed From Business Process to Service").
- 6. On the Confirm page, verify that the **Enable Service for Business Processes** check box is selected.

# Setting Up the Service in the GPM

Use the field definitions in the following table to set up the service configuration in the GPM, if necessary:

# Parameter

### Description

# ArchiveRole

Specifies which participant created the invoice. Optional.

### **BuyerVatID**

The buyer's transaction tax code. Optional.

# InvoiceDate

The date the invoice was sent. Optional.

# InvoiceNumber

The number of the invoice for which you want to search. Optional.

# SupplierVatID

The supplier's transaction tax code. Optional.

# Parameters Passed From Business Process to Service

The following table contains the parameters passed from the business process to the elnvoice Duplicate Check service:

### Parameter

# Description

### InvoiceNumber

The number of the invoice for which you want to search. Optional.

### InvoiceDate

The date the invoice was sent. Optional.

### SupplierVatID

The supplier's transaction tax code. Optional.

### BuyerVatID

The buyer's transaction tax code. Optional.

### ArchiveRole

Specifies which participant created the invoice. Optional.

#### **Invoice Identifier**

A descriptor to uniquely identify the invoice. Optional.

**Note:** You define the Invoice Identifier in the map. This allows you to decide which fields are used as the criteria to uniquely identify the invoice, and allows you to change the key based upon the particular partner, business division, and so forth. Typically, this field is a concatenation of fields such as Supplier ID, Buyer ID (or possibly VAT ID), and invoice number. If two invoices have the same Invoice Identifier , they are considered duplicates of each other. The first invoice that is archived is considered a good invoice and any invoice with the same Invoice Identifier and Role that is archived after that is considered to be a duplicate. If this field is not provided in canonical invoice, the combination of the following fields from the canonical invoice are used to uniquely identify the invoice: INVOICE\_NUMBER, INVOICE\_DATE, SUPPLIER\_VAT\_ID, BUYER\_VAT\_ID, and ROLE.

# Clearing Information from the Transaction Register

After the Duplicate Check is run, if you need to restart the Supplier process or Buyer process, the duplicate check will fail because it has already stored the primary key information in the Transaction Register. If this occurs you must clear that information from the Transaction Register, before restarting the Supplier or Buyer process.

The Transaction Register fields correspond to the following primary key information:

### Transaction Register Field Primary Key Information

### FIELD1

ArchiveRole

**Note:** When INVOICE\_IDENTIFIER is in the Canonical invoice, this entry is logged in the transaction register as INVOICE\_IDENTIFIER.

### FIELD2

InvoiceNumber

**Note:** When INVOICE\_IDENTIFIER is in the Canonical invoice, this entry is logged in the transaction register as ArchiveRole.

# FIELD3

SupplierVatID

### FIELD4

BuyerVatID

### FIELD5

InvoiceDate

Complete the following steps to clear the Transaction Register:

- 1. Select Trading Partner > Document Envelopes > Transaction Register.
- 2. In the Search area, type a value in Field 1 through Field 6 to narrow your search and click **Go**!
- 3. Delete the necessary records by clicking **delete** next to each duplicate record.

# Setting the Number of Days Information is Retained in the Transaction Register

IBM<sup>®</sup> Sterling B2B Integrator supports the use of a customer override (edit) property file to override default property settings in the property files. The customer override property file is not changed during installation of the IBM Sterling B2B Integrator or IBM Sterling B2B Integrator upgrades or patches. To prevent having your customized settings overwritten, use overrides whenever possible rather than editing the actual property file.

If you have made changes to the property file, either directly or by editing the associated .in files in a previous IBM Sterling B2B Integrator version, your changes may be overwritten when a patch is applied. To prevent this, create a customer\_overrides.properties file and reapply your modifications using overrides to the applicable property files in the customer\_overrides.properties file.

To set the number of days the information is retained in Transaction Register:

**Note:** This changes the retention period for all Transaction Register entries, not just Sterling e-Invoicing entries.

- 1. Create a customer\_overrides.properties file.
- 2. Add the following line to the customer\_overrides.properties file:

translator.mapper.maximumTransactionRegisterAge=[number\_of\_days\_to\_retain\_info]

In this example, **translator** represents the translator.properties file where the original property is set, **mapper** represents the Sterling B2B Integrator Map Editor user interface, **maximumTransactionRegisterAge** represents the number of days that the Transaction Register will retain information before being purged, and [**number\_of\_days\_to\_retain\_info**] is the actual number of days (for example, if you set this parameter equal to 30, the information is retained for 30 days).

# **Business Process Example**

The following is an example of how the elnvoice Duplicate Check service is called:

```
<process name="TestEInvoiceDuplicateCheckService"></process name="TestEInvoiceDuplicateCheckService">
```

```
<sequence>
<operation name="TestEInvoiceDuplicateCheckService">
<participant name="eInvoiceDuplicateCheck"/>
<output message="Xout">
<assign to="." from="*"></assign>
<assign to="InvoiceNumber">123456789</assign>
<assign to="InvoiceDate">2008-01-24</assign>
<assign to="SupplierVatID">ITI123</assign>
<assign to="BuyerVatID">CZ123</assign>
<assign to="ArchiveRole">1</assign>
</output>
</output>
</output>
</output="attention">
</output="attention">
</output="attention">
</output="attention">
</output="attention">
</output="attention">
</output="attention">
</output="attention">
</output="attention">
</output="attention">
</output="attention">
</output="attention">
</output="attention">
</output="attention">
</output="attention">
</output=
</output=
</output=
</output=
</output=
</output=
</output=
</output=
</output=
</output=
</output=
</output=
</output=
</output=
</output=
</output=
</output=
</output=
</output=
</output=
</output=
</output=
</output=
</output=
</output=
</output=
</output=
</output=
</output=
</output=
</output=
</output=
</output=
</output=
</output=
</output=
</output=
</output=
</output=
</output=
</output=
</output=
</output=
</output=
</output=
</output=
</output=
</output=
</output=
</output=
</output=
</output=
</output=
</output=
</output=
</output=
</output=
</output=
</output=
</output=
</output=
</output=
</output=
</output=
</output=
</output=
</output=
</output=
</output=
</output=
</output=
</output=
</output=
</output=
</output=
</output=
</output=
</output=
</output=
</output=
</output=
</output=
</output=
</output=
</output=
</output=
</output=
</output=
</output=
</output=
</output=
</output=
</output=
</output=
</output=
</output=
</output=
</output=
</output=
</output=
</output=
</output=
</output=
</output=
</output=
</output=
</output=
</output=
</output=
</output=
</output=
</output=
</output=
</output=
</output=
</output=
</output=
</output=
</output=
</output=
</output=
</output=
</output=
</output=
</output=
</output=
</output=
</output=
</output=
</output=
</out
```

```
</input>
</operation>
</sequence>
</process>
```

# Enabling elnvoice Duplicate Check Document Tracking

When you are creating or editing your elnvoice Duplicate Check business process in the business process text editor, you can easily enable elnvoice Duplicate Check document tracking in the IBM Sterling B2B Integrator by selecting the **Document Tracking** check box on the Process Levels page. Set the following options as needed and leave the rest of the business process parameters as the defaults:

- On the Deadline Settings page, set the deadline and notification options, if necessary.
- On the Life Span page, set the life span, if necessary.

# elnvoice Event Service

The elnvoice Event service is used to send e-mail notifications to the specified user(s) if a failure occurs during the e-Invoice business process execution. The following table provides an overview of the elnvoice Event service:

# System Name

eInvoiceEventService

# Graphical Process Modeler (GPM) categories)

All Services, e-Invoicing

# Description

This service is responsible for sending e-mail notifications to the specified user(s) in case of any failures during the business process execution.

### **Business usage**

This service is used to send e-mail notification in case of any failures that occur during e-Invoice business process execution, and thus alert the buyer or supplier and the IBM Sterling B2B Integrator administrator.

### Usage example

E-mail notifications are sent to the specified users if any failure occurs while signing, validating, archiving, or timestamping of invoices. The e-mail addresses are configurable.

### **Preconfigured?**

Yes, a default instance of the eInvoice Event service is created during the archive script install.

# **Requires third party files?**

No

# Platform availability

All supported Sterling B2B Integrator platforms.

# **Related services**

None

### Sterling B2B Integrator requirements None

# Initiates business processes?

No

#### Invocation

Should only be invoked by the e-Invoice process.

### **Business process context considerations**

See "Configure the eInvoice Event Service" on page 13 for more details.

### **Returned status values**

Success = The service successfully creates the e-mail notification and is triggered. Also, the business process that was invoked does not have an error.

Failure = The service fails to send the e-mail notification or the notification is triggered successfully but the business process that was invoked contained an error.

### Restrictions

No

### Persistence level

Does not set the persistence level, therefore the persistence level defaults to the workflow.

### **Testing considerations**

Debug information for this service is located at:

Operations > System > Logs > eInvoicing

# How the elnvoice Event Service Works

The elnvoice Event service sends e-mail notifications to the specified user(s) if any failure occurs during the business process execution.

The eInvoice Event service sends e-mail notifications to the specified user(s) in the following scenarios:

- On the supplier side, if signing fails, the business process that handles the signing process invokes the eInvoice Event service and sends the relevant information (include the reason for failure and failure code, if any). An e-mail is sent to the specified supplier stating that the signing process failed.
- On the buyer side, if validation fails, then the business process that handles the validation process invokes the elnvoice Event service and sends the relevant information (include the reason for failure and failure code, if any). An e-mail is sent to the specified buyer stating that the validation process failed.
- Notifications are sent if the external or internal archiving fails, including failure to store canonical data, timestamp data, raw invoice, or audit information. Notifications are also sent if an attempt is made to archive an already archived invoice (duplicate invoice).

Note: E-mail addresses of all the users are configurable.

The elnvoice Event service prevents e-mail spam when a problem is causing repeated failures while executing the e-Invoice business processes. Examples of problems that may cause a failure are; if there is a missing or bad canonical map, or lack of connectivity to the integrated archive database. Unchecked, the rate of notification e-mails could overwhelm a customer's e-mail system and personal e-mail account.

# Implementing the elnvoice Event Service

To implement the eInvoice Event service, specify field settings for the service configuration in the GPM as necessary. See "Configure the eInvoice Event Service."

# **Configure the elnvoice Event Service**

- 1. Select **Deployment** > **Services** > **Configuration**.
- 2. Search for eInvoice Event service or select it from the list and click Go!.
- 3. Click Edit.
- 4. Specify field settings in the GPM (see the description of parameters on page 23)
- 5. In the Confirm page, verify that the **Enable Service for Business Processes** check box is selected.

# Setting Up the Service in the GPM

Use the field definitions in the following table to set up the service configuration in the GPM, if necessary:

# Parameter

Description

# eventNotificationType

Type of event notification. Valid values are:

- 0 = information
- 1 = warning
- 2 = error

Required.

# eventMailTo

E-mail address of the users to whom the event notifications are to be sent. Required.

# eventMailSubject

Subject for the event notification e-mail. Required.

### eventResponseCode

Response code or failure code from an external system. Optional.

# eventDescription

Detailed description of the information, warning, or error. Required.

# eventNotifyEntity

Whether or not to send the notification to the buyer or supplier. Valid values are:

- True
- False

Default is True. Optional.

# eventNotifyAdmin

Whether or not to send the notification to the IBM Sterling B2B Integrator administrator. Valid values are:

- True
- False

Default is True. Optional.

### eventCallerOnError

Whether the calling process is facing an error. Valid values are:

- True
- False

Optional.

# **Business Process Example**

The following is an example of how the eInvoice Event service is called. However, this service should only be called from the included e-Invoice process provided as part of Sterling e-Invoicing.

```
<process name="TestEInvoiceEventService">
 <sequence>
   <assign to="eventDescription">Maximum connections reached</assign>
   <assign to="eventMailSubject">Max conn reached</assign>
  <assign to="eventMailTo">test@test.com</assign>
  <assign to="eventNotificationType">2</assign>
  <assign to="eventNotifyEntity">true</assign>
  <assign to="eventNotifyAdmin">true</assign>
  <assign to="eventResponseCode">1122</assign>
   <assign to="eventCallerOnError">true</assign>
   <operation name="eInvoice Event Service">
   <participant name="eInvoiceEventService"/>
    <output message="eInvoiceEventServiceInputMessage">
    <assign to="." from="*"></assign>
          </output>
    <input message="inmsg">
      <assign to="." from="*"></assign>
    </input>
   </operation>
</sequence>
</process>
```

# Enabling elnvoice Event Document Tracking

To enable eInvoice Event document tracking in the IBM Sterling B2B Integrator, select the **Document Tracking** check box on the Process Levels page. Set the following options as needed and leave the rest of the business process parameters as the defaults:

- On the Deadline Settings page, set the deadline and notification options, if necessary.
- On the Life Span page, set the life span, if necessary.

# elnvoice Time Stamping Request Service

The elnvoice Time Stamping Request service timestamps archived invoices with the country or region code IT (Italy). The following table provides an overview of the elnvoice Time Stamping Request service:

### System Name

eInvoiceTimeStampingRequestService

# Graphical Process Modeler (GPM) categories)

All Services and e-Invoicing

### Description

This service, when invoked, searches for all the invoices that have the supplier or buyer VAT ID equal to IT (Italy) and are not yet timestamped. This service creates a hash XML file of the invoice data and sends it to be

timestamped. If there are multiple invoices from the same supplier or buyer (same VAT ID), then those invoices are grouped and a hash XML file is created for such invoices. Each hash XML file has multiple hashes based on the number of invoices having the same VAT ID within the group. The For Each Document service is used to pick up the hash XML files individually, and the TrustWeaver<sup>™</sup> e-Invoicing business process is invoked to timestamp the files.

### **Business usage**

Per the directives of the European Council, all archived invoices that are from Italy need to be timestamped (an additional signature). The eInvoice Time Stamping Request service creates hash XML files of the archived invoices to send it to TrustWeaver to be timestamped.

### Usage example

If you are using Sterling e-Invoicing, it requires you to send the archived invoices from Italy (IT) to be timestamped. This service is used by the business processes to get the hash XML files of the archived invoices (based on the VAT IDs of the buyer and supplier) and send them to the TrustWeaver server to be timestamped.

### **Preconfigured?**

eInvoiceTimeStampingRequestService

# Requires third party files?

No

# Platform availability

All supported Sterling B2B Integrator platforms.

# **Related services**

This service is used in conjunction with Trustweaver Request service, Trustweaver Response service, eInvoice Archive service, and For Each Document Service.

# Sterling B2B Integrator requirements

You must execute the archive install script before using this service. This script creates the necessary configurations to communicate with the archive database and checks in the fact models that are required by the Mapped Extraction service, which is in turn used by the eInvoice Archive service. While the install script is running, you will be asked to provide all information about the database to be used as the e-Invoice Archive database.

# Initiates business processes?

No

### Invocation

This business process can be scheduled to execute at a particular time. It can also be executed directly by you.

# **Business process context considerations**

This service puts the hash XML files into the workflow.

# **Returned status values**

Success = Successfully created the hash XML file from the invoice data.

Error = If there are no invoices to be timestamped or if the service is not able to successfully create the hash XML file from the invoice data.

# Restrictions

N/A

### Persistence level

N/A

### **Testing considerations**

Debug information for this service is located at:

Operations > System > Logs > eInvoicing

# How the elnvoice Time Stamping Request Service Works

The elnvoice Time Stamping Request service, when invoked, searches for the archived invoices with the country or region code IT (Italy) that have not been timestamped. For timestamping, it is not required to send the whole document, so the elnvoice Time Stamping Request service creates a hash of the invoice data, which is a hexadecimal string. This hash is then placed in a hash XML file, where the identifier is the invoice ID and is followed by the hash. If there are multiple invoices from the same supplier or buyer (same VAT ID), then those invoices are grouped and a hash XML file is created for such invoices. Each hash XML file has multiple hashes based on the number of invoices having the same VAT ID within such a group. Thus, the For Each Document service is used to pick up the hash XML files individually, and the TrustWeaver e-Invoicing business process is invoked to timestamp the files.

A predefined business process, EInvoiceTimeStamping is provided for timestamping. When you set up the integrated archive, this business process is automatically scheduled to run every day at midnight.

# Implementing the elnvoice Time Stamping Request Service

To implement the eInvoice Time Stamping Request service, complete the following tasks:

- 1. Install the e-Invoice Archive script. See the Implementation Guide for more information. This script creates the necessary configurations to establish communication with the archive database and checks in the fact models that are required by the Mapped Extraction service.
- 2. While the install script is running, you need to provide all the details about the database that will be used as the e-Invoice Archive database.

# Configure the elnvoice Time Stamping Request Service

- 1. Select Deployment > Services > Configuration.
- 2. Search for eInvoice Time Stamping Request service or select it from the list and click **Go!**.
- 3. Click Edit.
- 4. In the Confirm page, verify that the **Enable Service for Business Processes** check box is selected.

### **Business Process Example**

The following example illustrates how the eInvoice Time Stamping Request service can be used in a business process:

```
<assign to="." from="*"></assign>
       </output>
       <input message="inmsg">
         </input>
     </operation>
     <choice name="Choice Start">
       <select>
         <case ref="more hashfile" activity="SendRequestForTimeStamping"/>
       </select>
      <sequence name="SendReguestForTimeStamping">
         <assign name="Assign" to="Original Doc" from="PrimaryDocument/@*">
         </assign>
         <operation name="Invoke Sub-Process">
           <participant name="InvokeSubProcessService"/>
           <output message="InvokeSubProcessServiceTypeInputMessage">
             <assign to="INVOKE MODE">SYNC</assign>
             <assign to="WFD NAME">TrustWeaverEInvoicing</assign>
             <assign to="." from="*"></assign>
           </output>
           <input message="inmsg">
             <assign to="." from="*"></assign>
           </input>
         </operation>
         <assign name="Assign" to="Archive Doc" from="PrimaryDocument/@*">
         </assign>
         <operation name="eInvoice Archive Service">
           <participant name="eInvoiceArchiveService"/>
           <output message="eInvoiceArchiveServiceInputMessage">
             <assign to="Mode">2</assign>
             <assign to="Type">0</assign>
             <assign to="." from="*"></assign>
           </output>
           <input message="inmsg">
             <assign to="." from="*"></assign>
           </input>
         </operation>
         <repeat name="repeater" ref="ForEachHashXML"/>
       </sequence>
     </choice>
   </sequence>
 </sequence>
</process>
```

# **Enabling elnvoice Time Stamping Request Document Tracking**

To enable eInvoice Time Stamping Request document tracking in the , select the **Document Tracking** check box on the Process Levels page. Set the following options as needed and leave the rest of the business process parameters as the defaults:

- On the **Deadline Settings** page, set the deadline and notification options, if necessary.
- On the Life Span page, set the life span, if necessary.

# Semaphore Service

The Semaphore service works in the same manner as the Lock service, which enables a business process to request, renew, or delete a lock for a particular resource, except that the Semaphore service allows 1-n semaphores (locks) to exist on a particular resource instead of just one lock.

The following table provides an overview of the Semaphore service:

#### System Name

GetSemaphoreService and ReleaseSemaphoreService

### Graphical Process Modeler (GPM) categories)

All Services

### Description

The Semaphore service works in the same manner as the Lock service, except that it allows 1-n locks to exist on a particular resource.

### **Business usage**

This service allows 1-n locks to exist on a particular resource that is to be used in a business process at run time. This allows access to be controlled as required by the IBM Sterling B2B Integrator or resource, which may have implication on performance due to resource limitations or any other reason.

### Usage example

Generates a resource lock for a business process and releases the same lock at the end of business process.

### Preconfigured?

GetSemaphoreService and ReleaseSemaphoreService

# Requires third party files?

No

#### Platform availability

All supported Sterling B2B Integrator platforms.

### Related services

Lock service

### **Sterling B2B Integrator requirements**

None

### Initiates business processes?

No

### Invocation

Should only be invoked by the e-Invoice process flow.

#### **Business process context considerations**

None

### **Returned status values**

Success, Error

### Restrictions

None

### Persistence level

Does not set the persistence level, therefore the persistence level defaults to the workflow.

# **Testing considerations**

Error (log) information for this service is located at:

Operations > System > Logs > eInvoicing

# How the Semaphore Service Works

The Semaphore service works in the same manner as the Lock service, which enables a business process to request, renew, or delete a lock for a particular resource, except that the Semaphore service allows 1-n locks to exist on a particular resource instead of just one lock.

The Semaphore service uses the semaphore identifier and time that you set in the GPM or business process to identify the lock to set and how long to keep the IBM Sterling B2B Integrator or resource locked.

# Implementing the Semaphore Service

To implement the Semaphore service, complete the following tasks:

- Specify field settings for each instance in the service configuration in the GPM as necessary. See "Setting Up the Service in the GPM or Business Process" or create a business process to supply the appropriate parameters. See "Parameters Passed From Service to the Business Process" on page 20.
- 2. Include two instances of the Semaphore service in your business process (one to lock resources, another to unlock them). Also ensure that you specify the same lock key for both.

**Note:** Use the GetSemaphoreService instance to set locks and the ReleaseSemaphoreService instance to release locks.

# Configure the Semaphore Service

- 1. Select **Deployment** > **Services** > **Configuration**.
- 2. Search for Semaphore service or select it from the list and click Go!.
- 3. Click Edit.
- 4. Specify field settings in the GPM (see the description of parameters"Setting Up the Service in the GPM or Business Process").
- 5. On the Confirm page, verify that the **Enable Service for Business Processes** check box is selected.

# Setting Up the Service in the GPM or Business Process

Use the field definitions in the following table to set up the service configuration in the GPM or add the appropriate parameters to your business process:

**Note:** If you need to overwrite the value that you have already configured in the service instance user interface page, you can pass the new value from the business process using the BPML parameters below.

### Parameter

# Description

### Action

Specifies the action to grant a semaphore lock or release a semaphore lock. Valid values are:

• GRANT

• RELEASE

Required. BPML value is ACTION.

### Semaphore

The name of the IBM Sterling B2B Integrator or resource on which the lock is applied. Required for GRANT action only.

Note: You cannot use spaces with this parameter value.

BPML value is SEMAPHORE.

### Semaphore ID

The semaphore identifier for releasing a resource. Required for RELEASE action only. BPML value is SEMAPHORE\_ID.

#### Max Count

The maximum number of locks that can be granted. Required for GRANT action only. BPML value is MAX\_COUNT.

### Time Out

The expiration time for the lock. The default is -1 (never). Optional. BPML value is TIME\_OUT.

**User** The name of the user or resource holding the lock. Optional. BPML value is USER.

### Wait Time

The length of time to wait if the request exceeds the maximum number of locks. The default value is -1 (no wait time). Optional. BPML value is WAIT\_TIME.

Desc The description of the lock. Optional. BPML value is DESC.

#### Node Name

The cluster node name reserving the lock. This value enables the system to successfully clear the lock on startup without impacting any other nodes in a clustered environment. Optional. BPML value is NODE\_NAME.

### Clear on Start Up

Whether the semaphore reservation (lock) should expire on system restart. Valid values are TRUE (default--lock should expire on system restart) and FALSE. Optional. BPML value is CLEAR\_ON\_START\_UP.

**Note:** Use when you want to ensure that the lock is always clear when the IBM Sterling B2B Integrator is restarted.

# Parameters Passed From Service to the Business Process

The following table contains the parameter passed from the Semaphore service to the business process:

### Parameter

Description

#### SEMAPHORE\_ID

The semaphore identifier for releasing a resource. Required for RELEASE action only. BPML value is SEMAPHORE\_ID.

# GetSemaphoreService Business Process Example

The following is an example of how the Semaphore service is called to set a semaphore (lock).

**Note:** If more than one business process needs to share the same semaphore, ensure that the semaphore name used for each business process is the same.

```
<operation name="requesting semaphore">
  <participant name="GetSemaphoreService"/>
    <output message="Xout">
        <assign to="SEMAPHORE">getSemaphoreTest_3</assign>
        <assign to="MAX_COUNT">2</assign>
        <assign to="TIME_OUT">50</assign>
        </output>
        <input message="Xin">
            <assign to="." from="*"></assign>
        </output>
    </output>
        </input>
        </output>
        </output>
        </output>
        </output>
        </output>
        </output>
        </output>
        </output>
        </output>
        </output>
        </output>
        </output>
        </output>
        </output>
        </output>
        </output>
        </output>
        </output>
        </output>
        </output>
        </output>
        </output>
        </output>
        </output>
        </output>
        </output>
        </output>
        </output>
        </output>
        </output>
        </output>
        </output>
        </output>
        </output>
        </output>
        </output>
        </output>
        </output>
        </output>
        </output>
        </output>
        </output>
        </output>
        </output>
        </output>
        </output>
        </output>
        </output>
        </output>
        </output>
        </output>
        </output>
        </output>
        </output>
        </output>
        </output>
        </output>
        </output>
        </output>
        </output>
        </output>
        </output>
        </output>
        </output>
        </output>
        </output>
        </output>
        </output>
        </output>
        </output>
        </output>
        </output>
        </output>
        </output>
        </output>
        </output>
        </output>
        </output>
        </output>
        </output>
        </output>
        </output>
        </output>
        </output>
        </output>
        </output>
        </output>
        </output>
        </output>
        </output>
        </output>
```

# ReleaseSemaphoreService Business Process Example

The following is an example of how the Semaphore service is called to release a semaphore (lock).

**Note:** SEMAPHORE\_ID is mandatory. ReleaseSemaphoreService deletes the semaphore on SEMAPHORE\_ID, which is set by GetSemaphoreService. After deleting, SEMAPHORE\_ID is removed from process data. If nothing is deleted, no error is promulgated.

```
<operation name="releasing semaphore">
  <participant name="ReleaseSemaphoreService"/>
    <output message="Xout">
        <assign to="." from="*"></assign>
    </output>
    <input message="Xin">
        <assign to="." from="*"></assign>
    </output>
    </output>
    </output>
    </output>
    </output>
    </output>
    </output>
    </output>
    </output>
    </output>
    </output>
    </output>
    </output>
    </output>
    </output>
    </output>
    </output>
    </output>
    </output>
    </output>
    </output>
    </output>
    </output>
    </output>
    </output>
    </output>
    </output>
    </output>
    </output>
    </output>
    </output>
    </output>
    </output>
    </output>
    </output>
    </output>
    </output>
    </output>
    </output>
    </output>
    </output>
    </output>
    </output>
    </output>
    </output>
    </output>
    </output>
    </output>
    </output>
    </output>
    </output>
    </output>
    </output>
    </output>
    </output>
    </output>
    </output>
    </output>
    </output>
    </output>
    </output>
    </output>
    </output>
    </output>
    </output>
    </output>
    </output>
    </output>
    </output>
    </output>
    </output>
    </output>
    </output>
    </output>
    </output>
    </output>
    </output>
    </output>
    </output>
    </output>
    </output>
    </output>
    </output>
    </output>
    </output>
    </output>
    </output>
    </output>
    </output>
    </output>
    </output>
    </output>
    </output>
    </output>
    </output>
    </output>
    </output>
    </output>
    </output>
    </output>
    </output>
    </output>
    </output>
    </output>
    </output>
    </output>
    </output>
    </output>
    </output>
    </output>
    </output>
    </output>
    </output>
    </output>
    </output>
    </output>
    </output>
    </output>
    </output>
    </output>
    </output>
    </output>
    </output>
    </output>
    </output>
    </output>
    </output>
    </output>
    </outp
```

# Enabling Semaphore Document Tracking

When you are creating or editing your Semaphore business process in the business process text editor, you can easily enable Semaphore document tracking in the IBM Sterling B2B Integrator by selecting the **Document Tracking** check box on the Process Levels page. Set the following options as needed and leave the rest of the business process parameters as the defaults:

- On the Deadline Settings page, set the deadline and notification options, if necessary.
- On the Life Span page, set the life span, if necessary.

# elnvoice Archive Service

The elnvoice Archive service is used to archive invoices. Depending on the type of archive you select, this service either archives the invoices in a canonical format to a database or provides the archive information to an external system through a business process.

The following table provides an overview of the eInvoice Archive service:

### System Name

eInvoiceArchiveService

# Graphical Process Modeler (GPM) categories)

All Services and eInvoicing

# Description

The elnvoice Archive service is used to archive invoices. Depending on the type of archive you select, this service either archives the invoices to a database or provides the archive information to an external system through a business process.

# **Business usage**

This service is used to store signed and validated invoices received from the buyer or supplier. It is also used to store timestamp information about an invoice and to audit operations performed on the invoices (Signing, Validation, Revalidation, Timestamping).

### Usage example

You must execute the e-Invoice archive install script before using this service. This script creates the necessary configuration to connect to the archive database and check in the fact models that are required by the Mapped Extraction service. During the install script execution, you must provide all information about the database that will be used as the e-Invoice archive database.

### **Preconfigured?**

eInvoiceArchiveService

# **Requires third party files?**

No

### Platform availability

All supported Sterling B2B Integrator platforms.

#### **Related services**

Uses the Document Extraction service to split the e-Invoice batch (which contains one or more e-Invoices in canonical format) into individual e-Invoices, and then calls the Mapped Extraction service for each e-Invoice to store it in the archive database.

### **Sterling B2B Integrator requirements**

You must execute the e-Invoice archive install script before using this service. This script creates the necessary configuration to connect to the archive database and check in the fact models that are required by the Mapped Extraction service. During the install script execution, you must provide all information about the database that will be used as the e-Invoice archive database.

### Initiates business processes?

No

#### Invocation

Should only be invoked by the e-Invoice process. The e-Invoice process is a wrapper process that normally invokes either the supplier or buyer process. This buyer or supplier process then invokes the eInvoice Archive service.

### **Business process context considerations**

None

# **Returned status values**

Success = The service successfully processes an e-Invoice in canonical format and then invokes the Mapped Extraction service by passing the e-Invoice document to it.

Error = If the service fails to process the e-Invoice in canonical format or fails to invoke Mapped Extraction service. For a buyer process only, if there are duplicate invoices or some mandatory data is missing for an e-invoice, the service returns an error but the e-invoice data is written to the archive database.

# Restrictions

None

# Persistence level

Does not set the persistence level, therefore the persistence level defaults to the workflow.

# **Testing considerations**

Error (log) information for this service is located at:

Operations > System > Logs > eInvoicing

# How the elnvoice Archive Service Works

The elnvoice Archive service is used to archive invoices. Depending on the type of archive you select, this service either archives the invoices to a database or provides the archive information to an external system through a business process.

This service is used to store signed and validated invoices received from the buyer or supplier. It is also used to store timestamp information about an invoice and to audit operations performed on the invoices (Signing, Validation, Revalidation, Timestamping).

# Implementing the elnvoice Archive Service

To implement the eInvoice Archive service, complete the following tasks:

- 1. Execute the e-Invoice archive install script before using this service. This script creates the necessary configuration to connect to the archive database and check in the fact models that are required by the Mapped Extraction service. During the install script execution, you must provide all information about the database that will be used as the e-Invoice archive database.
- 2. Specify field settings for the service configuration in the GPM as necessary.
- 3. Create a business process to supply the appropriate parameters.

# Configuring the elnvoice Archive Service

- 1. Select **Deployment** > **Services** > **Configuration**.
- 2. Search for eInvoice Archive service or select it from the list and click Go!.
- 3. Click Edit.
- 4. Specify field settings in the GPM
- 5. On the Confirm page, verify that the **Enable Service for Business Processes** check box is selected.

# Setting Up the Service in the GPM

Use the field definitions in the following table to set up the service configuration in the GPM, if necessary:

# Parameter

### Description

- **Type** The type of archive to be used. Valid values are:
  - 0 = internal (integrated)
  - 1 = external
  - 2 = custom

Required.

Mode The mode in which the archive functions. Valid values are:

- 0 = store
- 1 = audit
- 2 = timestamp

Required.

# Parameters Passed From Business Process to Service

The following table contains the parameters passed from the business process to the eInvoice Archive service:

**Note:** If you need to overwrite the value that you have already configured in the service instance user interface page, you can pass the new value from the business process using the parameters below.

# Parameter

# Description

### Archive\_Role

Whether the archive is done by the buyer or supplier. Valid values are:

- Buyer
- Supplier

Required.

### Usage\_code

Test or production indicator. Valid values are:

- Test
- Production

### Required.

### Operation

Whether performing a Signing or Validation operation. Valid values are:

- SIGN
- VALIDATE

Required.

### Archive\_Doc

The signed or validated e-Invoice that will be archived. Required.

### Details\_Doc

The evidence information received during the signing or validation process. Required.

# PrimaryDocument

The e-Invoice in canonical format. Required.

#### Original\_Doc

The original hash file that was sent for timestamping. Required only if the mode is TIMESTAMP.

### Buyer\_Archive\_Doc\_

**GUID** Preassigned Globally Unique Identifier (GUID ) for storing the signed invoice. Required if Archive\_Role is Buyer.

#### Supplier\_Archive\_Doc\_

**GUID** Preassigned Globally Unique Identifier (GUID) for storing the validated invoice. Required if Supplier\_Role is Supplier.

#### Buyer\_Details\_Doc\_

**GUID** Preassigned Globally Unique Identifier (GUID) for storing evidence information. Required if Archive\_Role is Buyer.

### Supplier\_Details\_Doc\_

**GUID** Preassigned Globally Unique Identifier (GUID) for storing evidence information. Required if Supplier\_Role is Supplier.

### Reprocess

Specifies whether the e-Invoice must be reprocessed from a jar file. Valid values are:

- 0 = false (do not reprocess; this is the default)
- 1 = true (reprocess)

Optional.

# **Business Process Example**

The following is an example of how the eInvoice Archive service is called to create an external or custom archive:

```
<process name="TestArchiveCreate">
 <sequence>
    <operation name="File System Adapter">
      <participant name="eInvoiceArchive Test collecter"/>
     <output message="FileSystemInputMessage">
        <assign to="Action">FS COLLECT</assign>
       <assign to="attachFile">/eInvoice/canonical.dat</assign>
       <assign to="collectMultiple">false</assign>
        <assign to="deleteAfterCollect">false</assign>
        <assign to="." from="*"></assign>
     </output>
     <input message="inmsg">
        <assign to="." from="*"></assign>
      </input>
    </operation>
   <assign to="OriginalDocument" from="//PrimaryDocument" append="false"></assign>
```

```
<operation name="File System Adapter">
   <participant name="eInvoiceArchive_Test_collecter"/>
   <output message="FileSystemInputMessage">
        <assign to="Action">FS_COLLECT</assign>
        <assign to="attachFile">/eInvoice/signed_invoice.dat</assign>
        </assign to="attachFile">/eInvoice/signed_invoice.dat</assign>
        </assign to="attachFile">/eInvoice/signed_invoice.dat</assign>
        </assign to="attachFile">/eInvoice/signed_invoice.dat</assign>
        </assign to="attachFile">/eInvoice/signed_invoice.dat</assign>
        </assign to="attachFile">/eInvoice/signed_invoice.dat</assign>
        </assign to="attachFile">/eInvoice/signed_invoice.dat</assign>
        </assign to="attachFile">/eInvoice/signed_invoice.dat</assign>
</a>
```

```
<assign to="collectMultiple">false</assign>
<assign to="deleteAfterCollect">false</assign>
<assign to="." from="*"></assign>
</output>
<input message="inmsg">
<assign to="." from="*"></assign>
</input>
</operation>
```

<assign to="Archive\_Doc" from="PrimaryDocument/@SCIObjectID"
append="true"></assign>

```
<operation name="File System Adapter">
      <participant name="eInvoiceArchive Test collecter"/>
      <output message="FileSystemInputMessage">
        <assign to="Action">FS COLLECT</assign>
        <assign to="attachFile">/eInvoice/evidence.dat</assign>
        <assign to="collectMultiple">false</assign>
        <assign to="deleteAfterCollect">false</assign>
        <assign to="." from="*"></assign>
      </output>
      <input message="inmsg">
        <assign to="." from="*"></assign>
      </input>
    </operation>
    <assign to="Details Doc" from="PrimaryDocument/@SCIObjectID"
append="true"></assign>
    <assign to="PrimaryDocument"</pre>
from="OriginalDocument/PrimaryDocument/@SCIObjectID"></assign>
     <assign to="Archive Role">Buyer</assign>
     <assign to="Usage Code">Test</assign>
     <assign to="Operation">SIGN</assign>
     <assign to="Buyer Archive Doc GUID">test:1180aa8820a:854</assign>
     <assign to="Buyer Details Doc GUID">test:1180aa8820a:855</assign>
    <operation name="eInvoice Archive Service">
      <participant name="eInvoiceArchiveService"/>
      <output message="eInvoiceArchiveServiceInputMessage">
        <assign to="Mode">0</assign>
```

# **Enabling elnvoice Archive Document Tracking**

When you are creating or editing your elnvoice Archive business process in the business process text editor, you can easily enable elnvoice Archive document tracking in Sterling B2B Integrator by selecting the **Document Tracking** check box on the Process Levels page. Set the following options as needed and leave the rest of the business process parameters as the defaults:

- On the Deadline Settings page, set the deadline and notification options, if necessary.
- On the Life Span page, set the life span, if necessary.

# elnvoice Archive Status Update Service

The elnvoice Archive Status Update service updates the operational status of an invoice to either Failed or Info if the invoice is stored in the archive. It also adds a description explaining why the status was updated.

The following table provides an overview of the elnvoice Archive Status Update service:

### System Name

eInvoiceArchiveStatusUpdateService

# Graphical Process Modeler (GPM) categories)

All Services and eInvoicing

### Description

The elnvoice Archive Status Update service updates the operational status of an invoice to Success, Failed, or Info if the invoice is stored in the archive. It also adds a description explaining why the status was updated. The audit entry for the invoice retains the last status value after running this service when the StatusType parameter is INFO. If this parameter is SUCCESS or FAILED, the status of the invoice is SUCCESS or FAILED, respectively. This service can also retroactively change the status of an invoice so that the correct invoice can be easily identified for auditing purposes.

### **Business usage**

This service enables the user to update the status of an invoice stored in the e-Invoicing archive, after it has already been signed or verified by TrustWeaver<sup>TM</sup>. This services also updates the status of an invoice when errors occur.

# Usage example

You can use this service to change the status of one of the duplicate invoices to the status of SUCCESS after the invoice is stored in the Integrated Archive.

# Preconfigured?

eInvoiceArchiveStatusUpdateService

### **Requires third party files?**

No

### Platform availability

All supported Sterling B2B Integrator platforms.

### **Related services**

No

# **Sterling B2B Integrator requirements**

You must execute the invoice archive install script before using this service. This script creates the necessary configuration to connect to the archive database and check in the fact models that are required by the Mapped Extraction service. During the install script execution, you must provide all information about the database that will be used as the invoice archive database.

### Initiates business processes?

No

### Invocation

This service is invoked to run during normal processing after the invoices have already been added to the archive.

### **Business process context considerations**

None

### **Returned status values**

Success = The service successfully updated the archive status of an invoice.

Error = More than one invoice was returned, no invoices were returned, or an invoice was found but an issue occurred while creating the audit record.

### Restrictions

None

### **Persistence** level

Does not set the persistence level, therefore the persistence level defaults to the workflow.

### **Testing considerations**

Create a business process to call the service and fill in all the parameters.

Error (log) information for this service is located at:

Operations > System > Logs > eInvoicing

# How the elnvoice Archive Status Update Service Works

The eInvoice Archive Status Update service updates the operational status of an invoice to **User defined custom value** if the invoice is stored in the archive. It also adds a description (if a description is provided) explaining why the status was updated.

This service enables the user to update the status of an invoice stored in the e-Invoicing archive, after it has already been signed or verified by TrustWeaver.

This service can also retroactively change the status of an invoice so that the correct invoice can be easily identified for auditing purposes. This service gives you the ability to select a specific invoice out of a set of duplicate invoices to update. Additionally, you can specify a reason for the change (for example, if you change an invoice status from Failed to Success), so you can identify the reason for the update.

The elnvoice Archive Status Update service can change the overall status of an invoice from Failed to Success, as well as from Success to Failed. If there are multiple invoices matching the search criteria of this service, the service either aborts the processing with an error or warning, or continues the processing with a warning and updates the status of all the invoices matching the search criteria.

### Implementing the elnvoice Archive Status Update Service

To implement the eInvoice Archive Status Update service, complete the following task:

Execute the invoice archive install script before using this service. This script creates the necessary configuration to connect to the archive database and check in the fact models that are required by the Mapped Extraction service. During the install script execution, you must provide all information about the database that

will be used as the e-Invoice archive database, because the invoice to updated must reside in the Integrated Archive.

# Configuring the elnvoice Archive Status Update Service

- 1. Select **Deployment** > **Services** > **Configuration**.
- 2. Search for eInvoice Archive Status Update service or select it from the list and click **Go!**.
- 3. Click Edit.
- 4. Specify field settings in the GPM.
- 5. Specify field settings in the business process.
- 6. On the Confirm page, verify that the **Enable Service for Business Processes** check box is selected.

# Setting Up the Service in the GPM

Use the field definitions in the following table to set up the service configuration in the GPM, if necessary:

# Parameter

### Description

# BuyerVatID

The buyer's transaction tax code. Optional.

### Description

Explains why the status was updated. Optional.

# InvoiceDateFrom

The starting date of the date range for the invoice. Optional.

Note: Date must be in the format MM/DD/YYYY.

### InvoiceDateTo

The ending date of the date range for the invoice. Optional.

Note: Date must be in the format MM/DD/YYYY.

# InvoiceLabel

The invoice label. Optional.

### InvoiceNumber

The number of the invoice. Optional.

### SupplierVatID

The supplier's transaction tax code. Optional.

# **Invoice Identifier**

A descriptor to uniquely identify the invoice. Optional.

**Note:** You define the Invoice Identifier in the map. This allows you to decide which fields are used as the criteria to uniquely identify the invoice, and allows you to change the key based upon the particular partner, business division, and so forth. Typically, this field is a concatenation of fields such as Supplier ID, Buyer ID (or possibly VAT ID), and invoice number. If two invoices have the same Invoice Identifier , they are considered duplicates of each other. The first invoice that is archived is considered a good invoice and any invoice with the same Invoice Identifier and Role that is archived after that is considered to be a duplicate. If this field is not provided in canonical invoice, the combination of the following

fields from the canonical invoice are used to uniquely identify the invoice: INVOICE\_NUMBER, INVOICE\_DATE, SUPPLIER\_VAT\_ID, BUYER\_VAT\_ID, and ROLE.

### **Invoice Identifier Extension**

An extension of the invoice identifier to unique identify one duplicate invoice from another. Optional.

**Note:** This is an optional field that you define in the map. This field may contain values such as the Interchange control number, transaction control number, or any other value from the EDI data which may uniquely identify an invoice.

# **Archive Update Action**

Specifies the action to be taken when multiple records are found for a specified criteria while performing a status update. Optional. Valid values are 0 - Exit with exception, 1 - Exit with Warning, 2 - continue with warning.

# Parameters Passed From Business Process to Service

The following table contains the parameters passed from the business process to the eInvoice Archive Status Update service:

# Parameter

Description

# InvoiceLabel

The invoice label. Optional.

# InvoiceNumber

The number of the invoice. Optional.

# InvoiceDate(From)

The starting date of the date range for the invoice. Optional.

Note: Date must be in the format MM/DD/YYYY.

# InvoiceDate(To)

The ending date of the date range for the invoice. Optional.

Note: Date must be in the format MM/DD/YYYY.

# SupplierVatID

The supplier's transaction tax code. Optional.

# BuyerVatID

The buyer's transaction tax code. Optional.

# Status ID

The invoice status identifier. Optional. Valid values are:

- 1. SIGNED 1
- 2. VALIDATED 2
- **3**. DUPLICATE 5
- 4. CUSTOM\_FAILED 98
- 5. CUSTOM\_INFO 99

# StatusType

Indicates the general reason why the status was updated. If there was an

error you mark it as FAILED. If it was updated simply because they are adding comments to the invoice, the status is INFO. Optional. Valid values are:

- 51 SUCCESS
- 52 FAILED
- 53 INFO

## ArchiveRole

Specifies which participant created the invoice. Optional.

### Description

Explains why the status was updated. Optional.

# **Invoice Identifier**

A descriptor to uniquely identify the invoice. Optional.

**Note:** You define the Invoice Identifier in the map. This allows you to decide which fields are used as the criteria to uniquely identify the invoice, and allows you to change the key based upon the particular partner, business division, and so forth. Typically, this field is a concatenation of fields such as Supplier ID, Buyer ID (or possibly VAT ID), and invoice number. If two invoices have the same Invoice Identifier , they are considered duplicates of each other. The first invoice that is archived is considered a good invoice and any invoice with the same Invoice Identifier and Role that is archived after that is considered to be a duplicate. If this field is not provided in canonical invoice, the combination of the following fields from the canonical invoice are used to uniquely identify the invoice: INVOICE\_NUMBER, INVOICE\_DATE, SUPPLIER\_VAT\_ID, BUYER\_VAT\_ID, and ROLE.

### **Invoice Identifier Extension**

An extension of the invoice identifier to unique identify one duplicate invoice from another. Optional.

**Note:** This is an optional field that you define in the map. This field may contain values such as the Interchange control number, transaction control number, or any other value from the EDI data which may uniquely identify an invoice.

# Archive Update Action

Specifies the action to be taken when multiple records are found for a specified criteria while performing a status update. Optional. Valid values are 0 - Exit with exception, 1 - Exit with Warning, 2 - continue with warning.

# **Business Process Example**

The following is an example of how the eInvoice Archive Status Update service is called:

```
<process name="TestEInvoiceArchiveStatusUpdate">
<sequence>
<operation name="eInvoiceArchiveStatusUpdate">
<participant name="eInvoiceArchiveStatusUpdate">
<participant name="eInvoiceArchiveStatusUpdate">
<output message="Xout">
<assign to="." from="*"></assign>
<assign to="InvoiceNumber">IN999933072</assign>
<assign to="InvoiceNumber">IN999933072</assign>
<assign to="ArchiveRole">1</assign>
<assign to="StatusType">52</assign>
<assign to="Description">Item 12 has the wrong amount.</assign>
```

```
</output>
<input message="Xin">
<assign to="." from="*"></assign>
</input>
</operation>
</sequence>
</process>
```

# **Enabling elnvoice Archive Status Update Document Tracking**

When you are creating or editing your eInvoice Archive Status Update business process in the business process text editor, you can easily enable eInvoice Archive Status Update document tracking in Sterling B2B Integrator by selecting the **Document Tracking** check box on the Process Levels page. Set the following options as needed and leave the rest of the business process parameters as the defaults:

- On the Deadline Settings page, set the deadline and notification options, if necessary.
- On the Life Span page, set the life span, if necessary.

# **Notices**

This information was developed for products and services offered in the U.S.A.

IBM may not offer the products, services, or features discussed in this document in other countries. Consult your local IBM representative for information on the products and services currently available in your area. Any reference to an IBM product, program, or service is not intended to state or imply that only that IBM product, program, or service may be used. Any functionally equivalent product, program, or service that does not infringe any IBM intellectual property right may be used instead. However, it is the user's responsibility to evaluate and verify the operation of any non-IBM product, program, or service.

IBM may have patents or pending patent applications covering subject matter described in this document. The furnishing of this document does not grant you any license to these patents. You can send license inquiries, in writing, to:

IBM Director of Licensing

**IBM** Corporation

North Castle Drive

Armonk, NY 10504-1785

U.S.A.

For license inquiries regarding double-byte character set (DBCS) information, contact the IBM Intellectual Property Department in your country or send inquiries, in writing, to:

Intellectual Property Licensing

Legal and Intellectual Property Law

IBM Japan Ltd.

19-21, Nihonbashi-Hakozakicho, Chuo-ku

Tokyo 103-8510, Japan

The following paragraph does not apply to the United Kingdom or any other country where such provisions are inconsistent with local law: INTERNATIONAL BUSINESS MACHINES CORPORATION PROVIDES THIS PUBLICATION "AS IS" WITHOUT WARRANTY OF ANY KIND, EITHER EXPRESS OR IMPLIED, INCLUDING, BUT NOT LIMITED TO, THE IMPLIED WARRANTIES OF NON-INFRINGEMENT, MERCHANTABILITY OR FITNESS FOR A PARTICULAR PURPOSE. Some states do not allow disclaimer of express or implied warranties in certain transactions, therefore, this statement may not apply to you.

This information could include technical inaccuracies or typographical errors. Changes are periodically made to the information herein; these changes will be incorporated in new editions of the publication. IBM may make improvements and/or changes in the product(s) and/or the program(s) described in this publication at any time without notice.

Any references in this information to non-IBM Web sites are provided for convenience only and do not in any manner serve as an endorsement of those Web sites. The materials at those Web sites are not part of the materials for this IBM product and use of those Web sites is at your own risk.

IBM may use or distribute any of the information you supply in any way it believes appropriate without incurring any obligation to you.

Licensees of this program who wish to have information about it for the purpose of enabling: (i) the exchange of information between independently created programs and other programs (including this one) and (ii) the mutual use of the information which has been exchanged, should contact:

**IBM** Corporation

J46A/G4

555 Bailey Avenue

San Jose, CA 95141-1003

U.S.A.

Such information may be available, subject to appropriate terms and conditions, including in some cases, payment of a fee.

The licensed program described in this document and all licensed material available for it are provided by IBM under terms of the IBM Customer Agreement, IBM International Program License Agreement or any equivalent agreement between us.

Any performance data contained herein was determined in a controlled environment. Therefore, the results obtained in other operating environments may vary significantly. Some measurements may have been made on development-level systems and there is no guarantee that these measurements will be the same on generally available systems. Furthermore, some measurements may have been estimated through extrapolation. Actual results may vary. Users of this document should verify the applicable data for their specific environment.

Information concerning non-IBM products was obtained from the suppliers of those products, their published announcements or other publicly available sources. IBM has not tested those products and cannot confirm the accuracy of performance, compatibility or any other claims related to non-IBM products. Questions on the capabilities of non-IBM products should be addressed to the suppliers of those products.

All statements regarding IBM's future direction or intent are subject to change or withdrawal without notice, and represent goals and objectives only.

All IBM prices shown are IBM's suggested retail prices, are current and are subject to change without notice. Dealer prices may vary.

This information is for planning purposes only. The information herein is subject to change before the products described become available.

This information contains examples of data and reports used in daily business operations. To illustrate them as completely as possible, the examples include the names of individuals, companies, brands, and products. All of these names are fictitious and any similarity to the names and addresses used by an actual business enterprise is entirely coincidental.

### COPYRIGHT LICENSE:

This information contains sample application programs in source language, which illustrate programming techniques on various operating platforms. You may copy, modify, and distribute these sample programs in any form without payment to IBM, for the purposes of developing, using, marketing or distributing application programs conforming to the application programming interface for the operating platform for which the sample programs are written. These examples have not been thoroughly tested under all conditions. IBM, therefore, cannot guarantee or imply reliability, serviceability, or function of these programs. The sample programs are provided "AS IS", without warranty of any kind. IBM shall not be liable for any damages arising out of your use of the sample programs.

Each copy or any portion of these sample programs or any derivative work, must include a copyright notice as follows:

© IBM 2015. Portions of this code are derived from IBM Corp. Sample Programs. © Copyright IBM Corp. 2015.

If you are viewing this information softcopy, the photographs and color illustrations may not appear.

# Trademarks

IBM, the IBM logo, and ibm.com<sup>®</sup> are trademarks or registered trademarks of International Business Machines Corp., registered in many jurisdictions worldwide. Other product and service names might be trademarks of IBM or other companies. A current list of IBM trademarks is available on the Web at "Copyright and trademark information" at http://www.ibm.com/legal/copytrade.shtml.

Adobe, the Adobe logo, PostScript, and the PostScript logo are either registered trademarks or trademarks of Adobe Systems Incorporated in the United States, and/or other countries.

IT Infrastructure Library is a registered trademark of the Central Computer and Telecommunications Agency which is now part of the Office of Government Commerce.

Intel, Intel Iogo, Intel Inside, Intel Inside Iogo, Intel Centrino, Intel Centrino Iogo, Celeron, Intel Xeon, Intel SpeedStep, Itanium, and Pentium are trademarks or registered trademarks of Intel Corporation or its subsidiaries in the United States and other countries.

Linux is a registered trademark of Linus Torvalds in the United States, other countries, or both.

Microsoft, Windows, Windows NT, and the Windows logo are trademarks of Microsoft Corporation in the United States, other countries, or both.

ITIL is a registered trademark, and a registered community trademark of the Office of Government Commerce, and is registered in the U.S. Patent and Trademark Office.

UNIX is a registered trademark of The Open Group in the United States and other countries.

Java<sup>m</sup> and all Java-based trademarks and logos are trademarks or registered trademarks of Oracle and/or its affiliates.

Cell Broadband Engine is a trademark of Sony Computer Entertainment, Inc. in the United States, other countries, or both and is used under license therefrom.

Linear Tape-Open, LTO, the LTO Logo, Ultrium and the Ultrium Logo are trademarks of HP, IBM Corp. and Quantum in the U.S. and other countries.

Connect Control Center<sup>®</sup>, Connect:Direct<sup>®</sup>, Connect:Enterprise<sup>®</sup>, Gentran<sup>®</sup>, Gentran<sup>®</sup>:Basic<sup>®</sup>, Gentran:Control<sup>®</sup>, Gentran:Director<sup>®</sup>, Gentran:Plus<sup>®</sup>, Gentran:Realtime<sup>®</sup>, Gentran:Server<sup>®</sup>, Gentran:Viewpoint<sup>®</sup>, Sterling Commerce<sup>™</sup>, Sterling Information Broker<sup>®</sup>, and Sterling Integrator<sup>®</sup> are trademarks or registered trademarks of Sterling Commerce<sup>®</sup>, Inc., an IBM Company.

Other company, product, and service names may be trademarks or service marks of others.

# 

Printed in USA